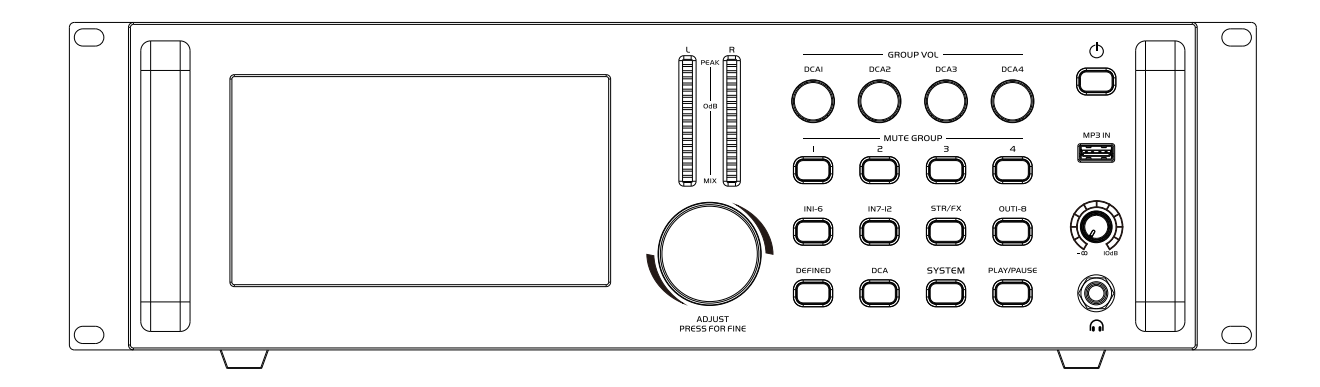

数字调音台

User Manual 使 用 说 明 书

符号说明

本说明书的符号说明:

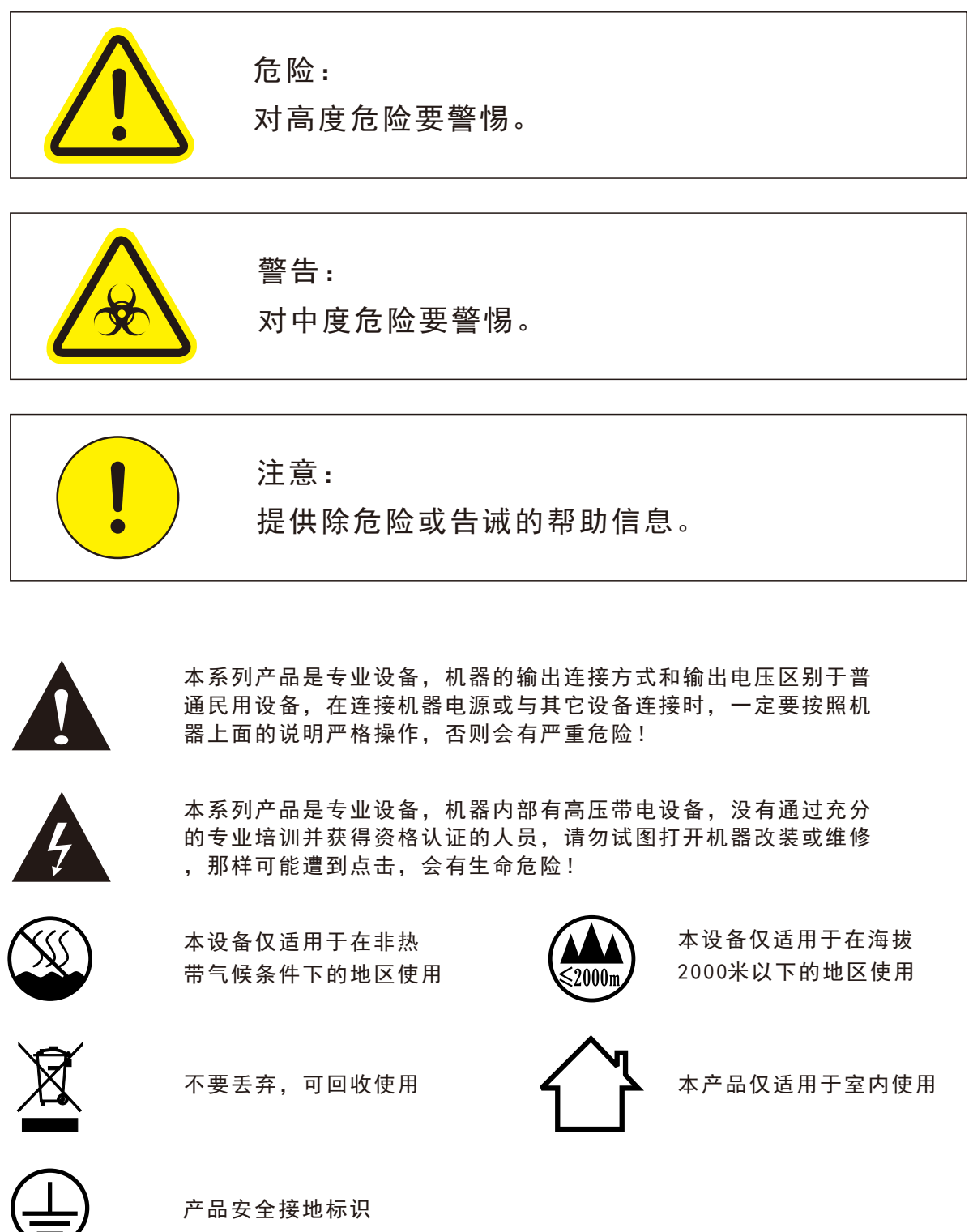

## 安全使用事项

 在使用本装置之前,请仔细阅读说明书,并遵守有关操作和使用的警言,本说明 书要妥善保管以备日后查用。

- ◆ 电源:本装置只能使用说明书所标注的电源种类。
- 电源线保护:要注意避免电源线被重物压挤,特别要注意电源线的插头、装置上 的出线处及方便插座处,切忌拉、抽电源线。
- 水口湿气:不能放在离水源较近的地方使用,例如:浴缸、洗漱池、厨房水槽、 洗手盆潮湿的地下室、游泳池附近等处,否则会有遭受电击的可能。
- 温度:本装置必须远离热源。例如:散热器、加热电阻、各种炉子及其它发热装 置(包括放大器)。
- ◆ 电击:必须注意防止物品或水流掉进内芯。如果掉进金属或其它导电物品,会使 装置内部产生电击短路的危险。
- 火灾:不能将花瓶或其它盛有液体的容器摆放在机器上面,否则液体有可能流进 机器内部产生短路而引起火灾。
- 盖板拆卸:因机内存有高压,非电子专业技术人员,切勿拆卸机壳,如果内部电 子零件被非正常接触,可能发生严重电击事故。此事件本公司概不负责。
- 清洁:不要使用挥发性溶液。如:酒精、涂料稀释剂、汽油、挥发油等擦拭外壳, 使用清洁的干布就行。
- 异常气味:当发现异常气味或浓烟时,应立即切断电源并拔出插头,与供货商或 最近的维修部门联系,寻求维修服务。
- 长期闲置时:
	- A.为安全起见,请切断电源开关,拔掉电源插头,以防发生火灾。
	- B.防止水、金属、易燃品或其它异物掉进机内,以免发生触电及火灾事故。若发 生此类事故时,请立即切断电源,停止使用。并与本公司服务中心或所在购买 商店联系,寻求维修服务。
- ◆ 注意:
	- A.本设备与电网断开装置为电源插头,插座必须安装在方便操作位置,确保使用安全。
- 使用:请按合理次序开关机;开机:先开前级,再开功放;关机:先关功放,后 关前级。
- 接地装置

警告:

1类设备, 电源插头必须连接到带接地保护的电源输出插座上。

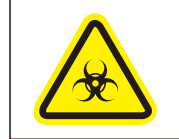

不要把电源插头压在机器下面或夹在其他物品中间;不要把电源设置在人员来 往频繁的地方,以免造成因插头破损而发生触电或火灾事故。

## 致顾客

尊敬的顾客:

 感谢您选用本产品!为了保证阁下和机器的安全,同时令您能充 分享受最佳的产品体验,在连接或操作之前务必细读本说明书,阅读 后请将本说明书妥善保存好以备日后查用。 开箱检查:

 拆开包装后,请先确认是否有因运输途中造成的损伤,并依照本 手册要求接线并测试每项功能,如有问题请立即通知销售部。

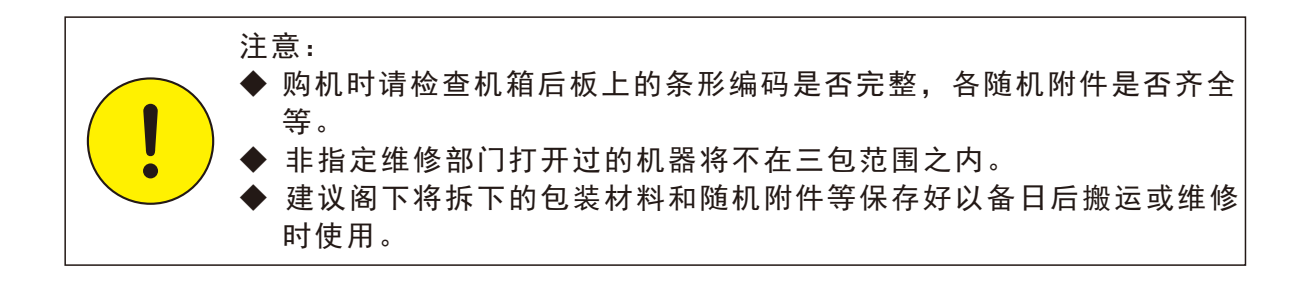

目录

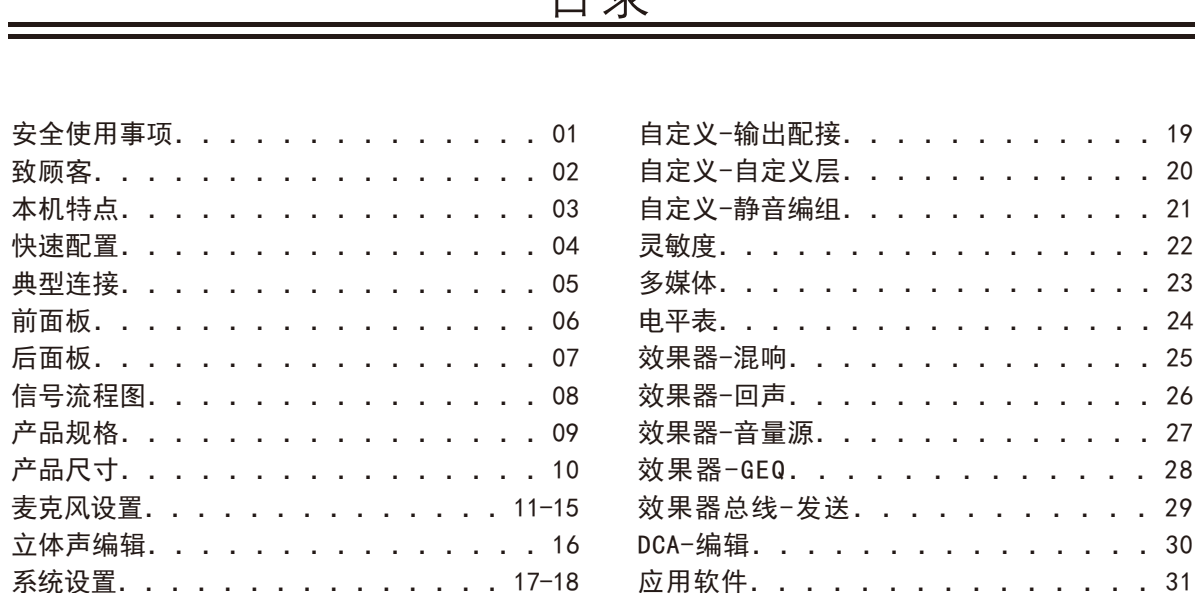

## 本机特点

 本产品是一款全功能机架数字调音台。产品采用第四代浮点SHARC处理器, 24bit 192KHz AD/DA,内置回声、混响效果器,带混音、延时、GEQ等功能。本 产品配备了一个7寸高清触摸屏,操控快速直观,适合应用于各类演出、会议场 所、学校、智能大厦、工厂企业使用。

特性

- ◆ 12路单声道话筒/线路通道
- ◆ 2组立体声线路通道
- ◆ 1路SPIDF输入/输出通道
- ◆ 1路AES/EBU输出通道
- ◆ 8路可自定义分配的XLR输出端口
- ◆ 7条混音母线, 包含6条AUX总线和1条MAIN总线
- ◆ 2条FX效果发送总线
- ◆ 1个31段GEQ图示均衡
- ◆ 1个耳机监听输出端口
- **◆ 支持U盘/蓝牙音乐播放**
- ◆ 7寸1024x600分辨率触摸屏
- ◆ 4个DCA音量编组和4个MUTE GROUP静音编组
- ◆ 安卓平板APP无线控制
- ◆ 支持RS232中控控制
- ◆ 32组场景保存与调用

## 快速配置

01.调音台接通电源。

- 02.连接功放或者有源音箱到调音台背部的输出XLR卡侬, 默认状态下调音台 MAIN OUTPUT 左输出口接功放的L,调音台的MAIN OUTPUT 右输出口接 功放的R。
- 03.在调音台关机的状态下将麦克风或CD机等外部音源接入调音台。
- 04.启动调音台,主输出和监听的音量调至最小,然后再打开功放或有源音箱 的电源。
- 05.按SYSTEM按钮进系统页面,再进灵敏度子页面,依据接入设备类型配置MIC 或LINE输入、幻象电源开关。通道接入麦克风信号配置成MIC,接入音乐信号 配置成LINE。接入的是电容麦克风或需要48V供电的设备,配置开启48V。
- 06.进入通道发送页面配置输入到各总线的发送信号量,将输入信号发送到输 出总线和主输出。
- 07. 在IN1-6/IN7-12/0UT1-8状态页面, 触屏调节输入、输出音量推子, 如果 某路输入的输出音量过小,可双击通道状态条进编辑页面调节增益参数。
- 08.如果输入信号包含有不需要的低频部分,可以进通道均衡器页面调节高通滤 波器HPF参数来切除部分低频。
- 09.根据信号源的需求,可以进通道均衡器页面调节均衡器增强或减弱调整相应 频段,进通道编辑页面调节压缩器参数来控制动态范围。
- 10.进入系统页面中的效果器子页面配置效果器参数和输入信号源。按STR/ FX按钮选中效果器总线FX1/FX2,触屏双击进入效果器,在发送页面配置效 果器输出到各总线的发送信号量,将效果器信号发送到输出总线和主输出。
- 11.进入通道编辑页面按最终的平衡需求来调节通道声像值。

典 型 连 接

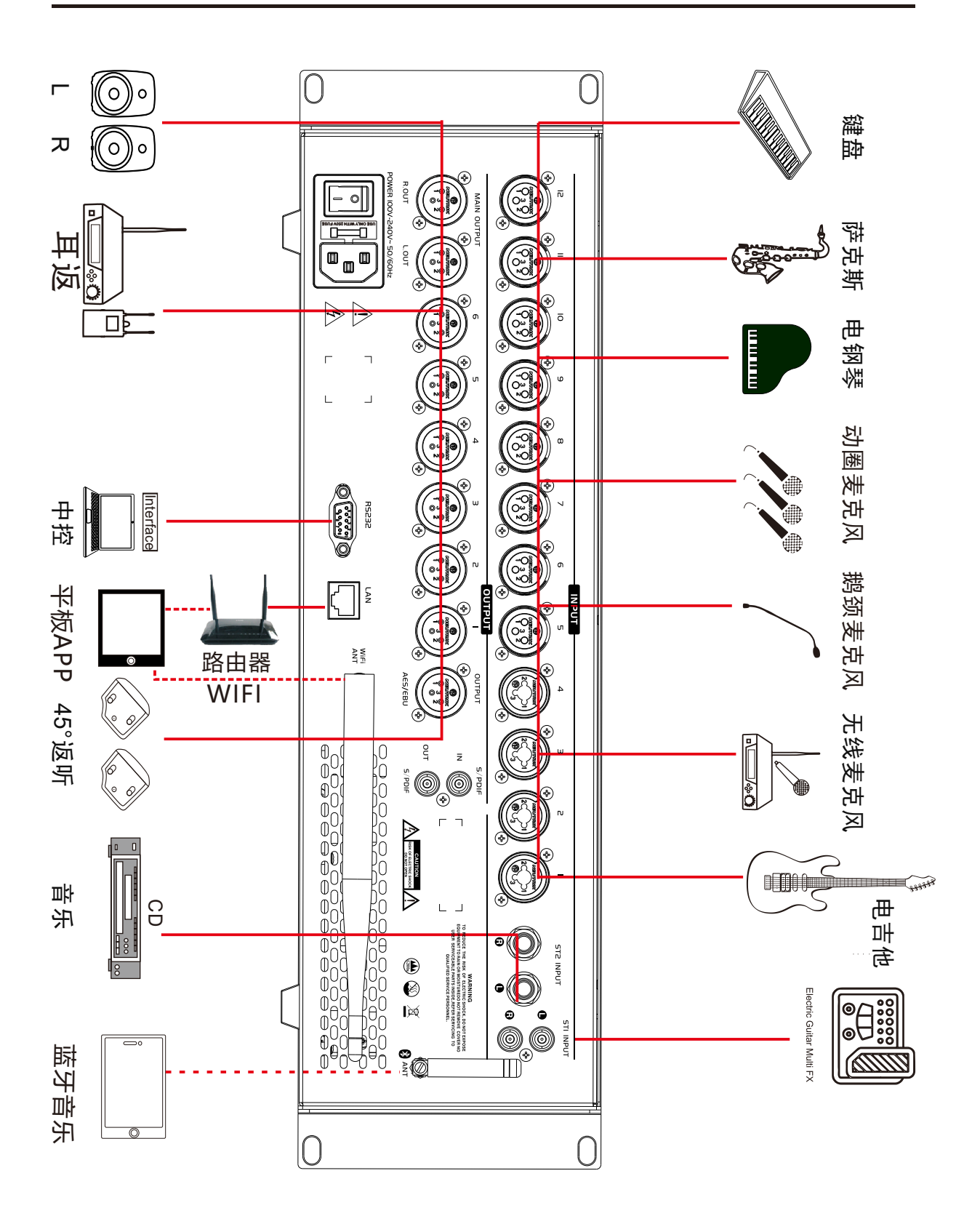

前面板

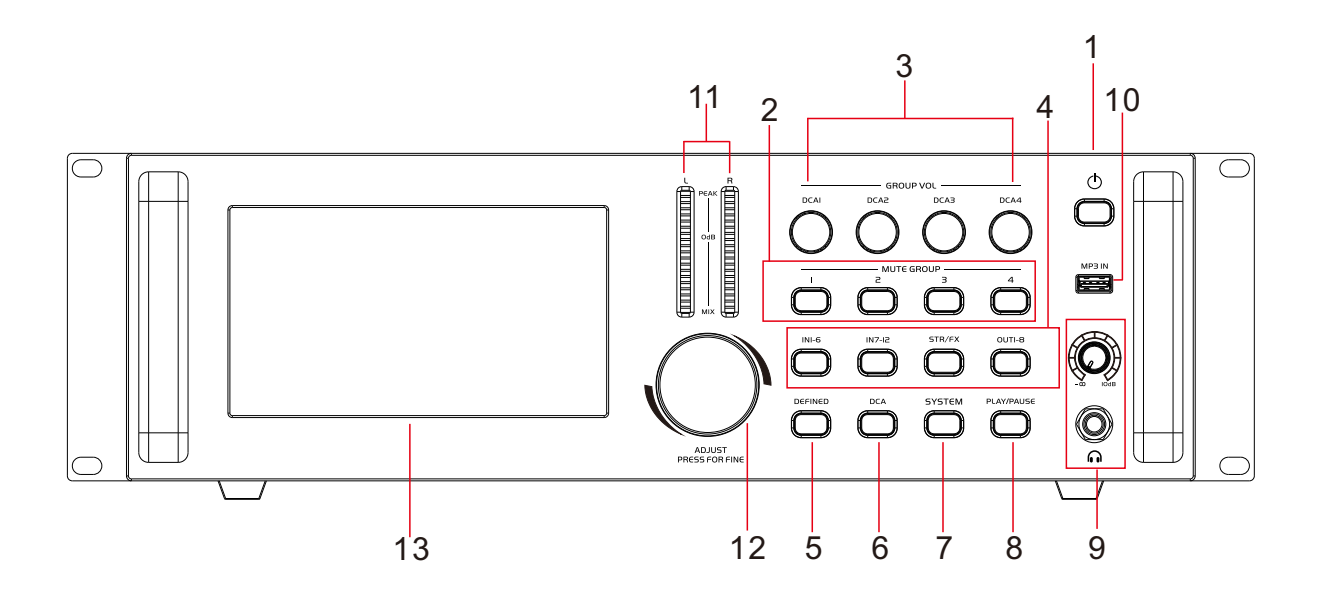

- 1. 电源键:长按开关机;短按熄屏开关,熄屏后有物理按键推子无功能。
- 2. MUTE GROUP1/2/3/4键:控制4组静音编组开关。
- 3. DCA GROUP1/2/3/4键:4组DCA音量调节旋钮。
- 4. IN1-6、IN7-12、STR/FX和OUT1-8键:输入输出页面选择键。
- 5. DEFINED键:自定义页面选择键。
- 6. DCA键:DCA页面选择键。
- 7. SYSTEM键:系统页面选择键。
- 8. PLAY/PAUSE键: 单击控制USB/蓝牙播放或暂停,双击进多媒体页面。
- 9. 耳机口和耳机音量旋钮:连接耳机和调节耳机音量。
- 10. USB口:插入存有音频的U盘,用于USB音频播放。
- 11. 输出电平表: 非监听状态指示主输出的信号电平, 监听状态指示监听通道 的信号电平。
- 12. 调节旋钮:用于调节选定的参数。
- 13. 显示器:7寸触摸显示屏。

后面板

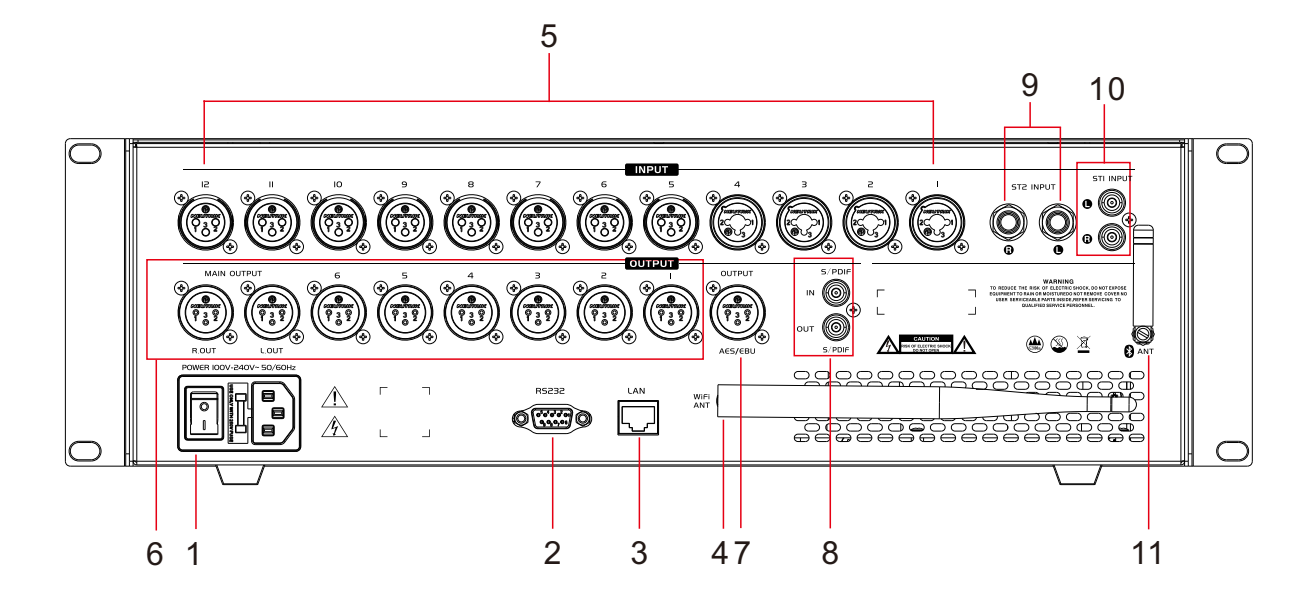

1. 电源: 设备供电输入和电源开关。

- 2. 串口: RS232中控串口,串口波特率在系统页面配置。
- 3. 网口:连接局域网路由器,用于平板APP通讯。
- 4. WIFI天线口:连接WIFI天线
- 5. 输入:全部为平衡式输入口,12个XLR,其中4个多功能COMB卡侬,可接XLR线 也可以使用1/4"TRS线连接音频信号源。
- 6. 输出:全部为平衡式XLR输出,出厂默认输出口1,2,3,4,5,6依次配到AU X1,AUX2,AUX3,AUX4,AUX5,AUX6总线,输出7,8配到MAIN总线。
- 7. AES/EBU信号输出:平衡式XLR输出,连接并输出信号到其它功放设备。 出厂 默认配置到MAIN总线上。
- 8. 同轴输入、输出口:同轴输入即SPDIF输入通道,同轴输出与AES/EBU是同一 个输出信号。
- 9. ST2信号输入: 立体声输入信号, 6.3接口连接音频信号源。
- 10. ST1信号输入: 立体声输入信号, 莲花接口连接音频信号源。

11. 蓝牙天线口:连接蓝牙天线

信号流程图

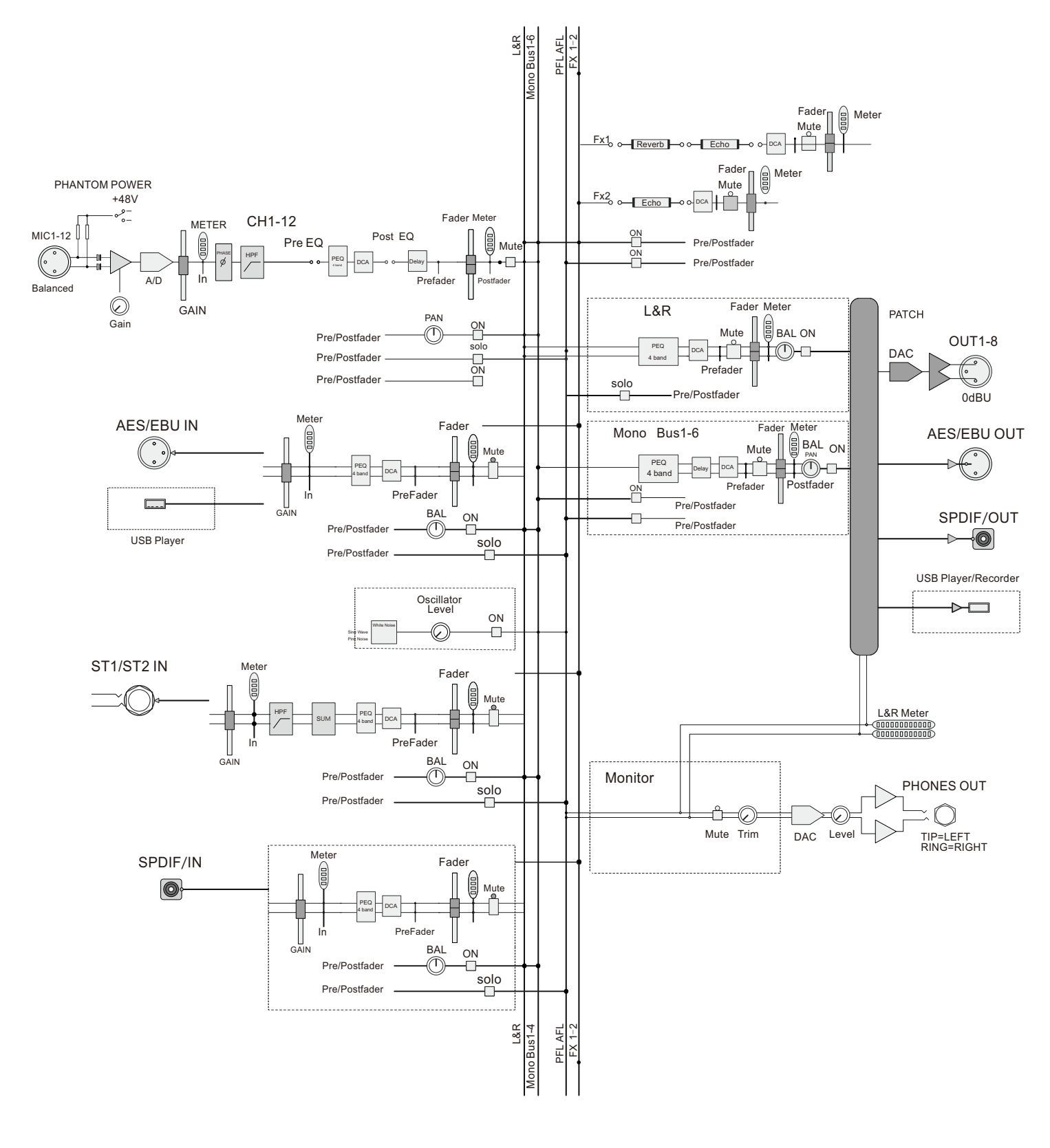

# 产品规格

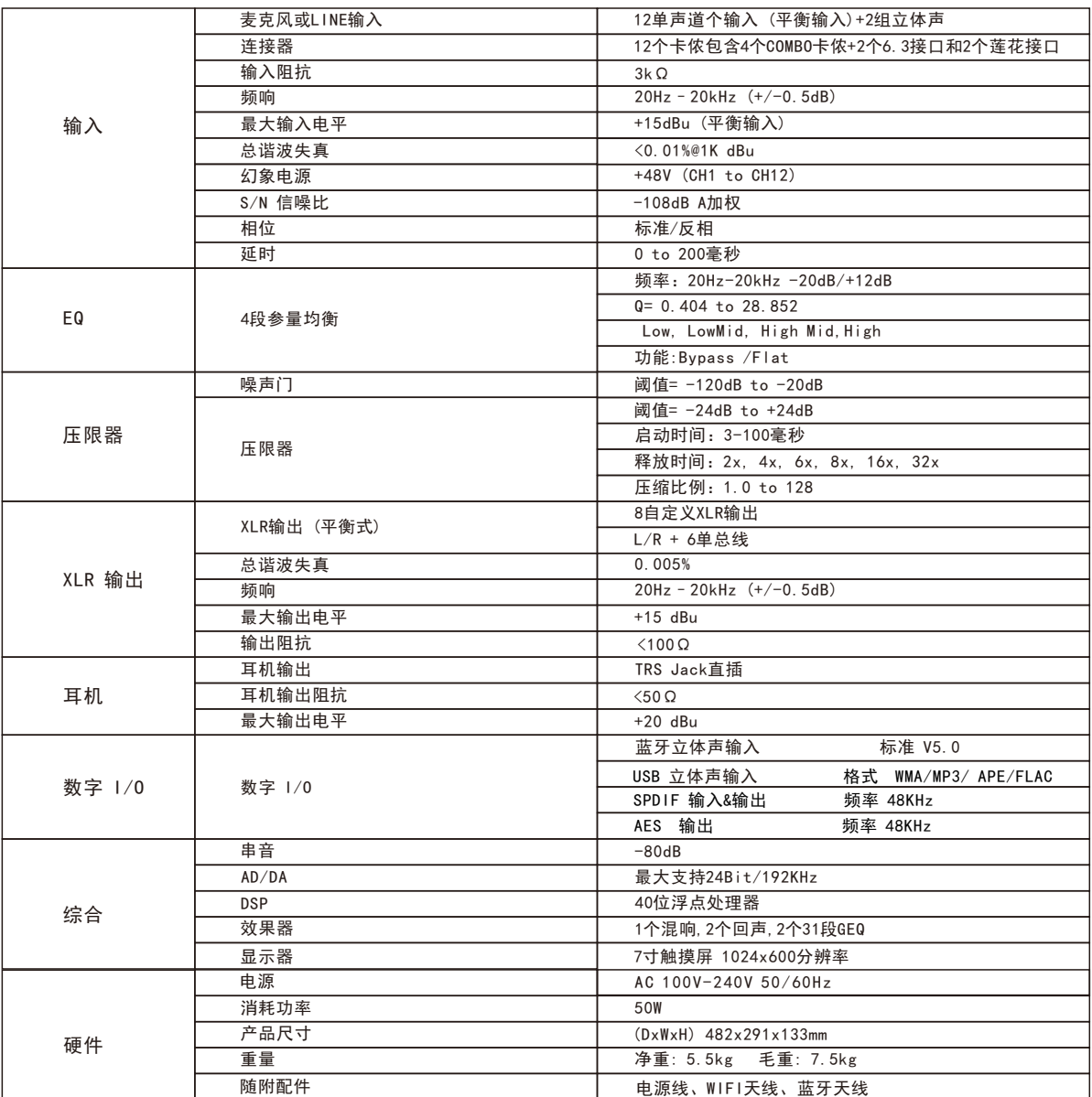

# 产品尺寸

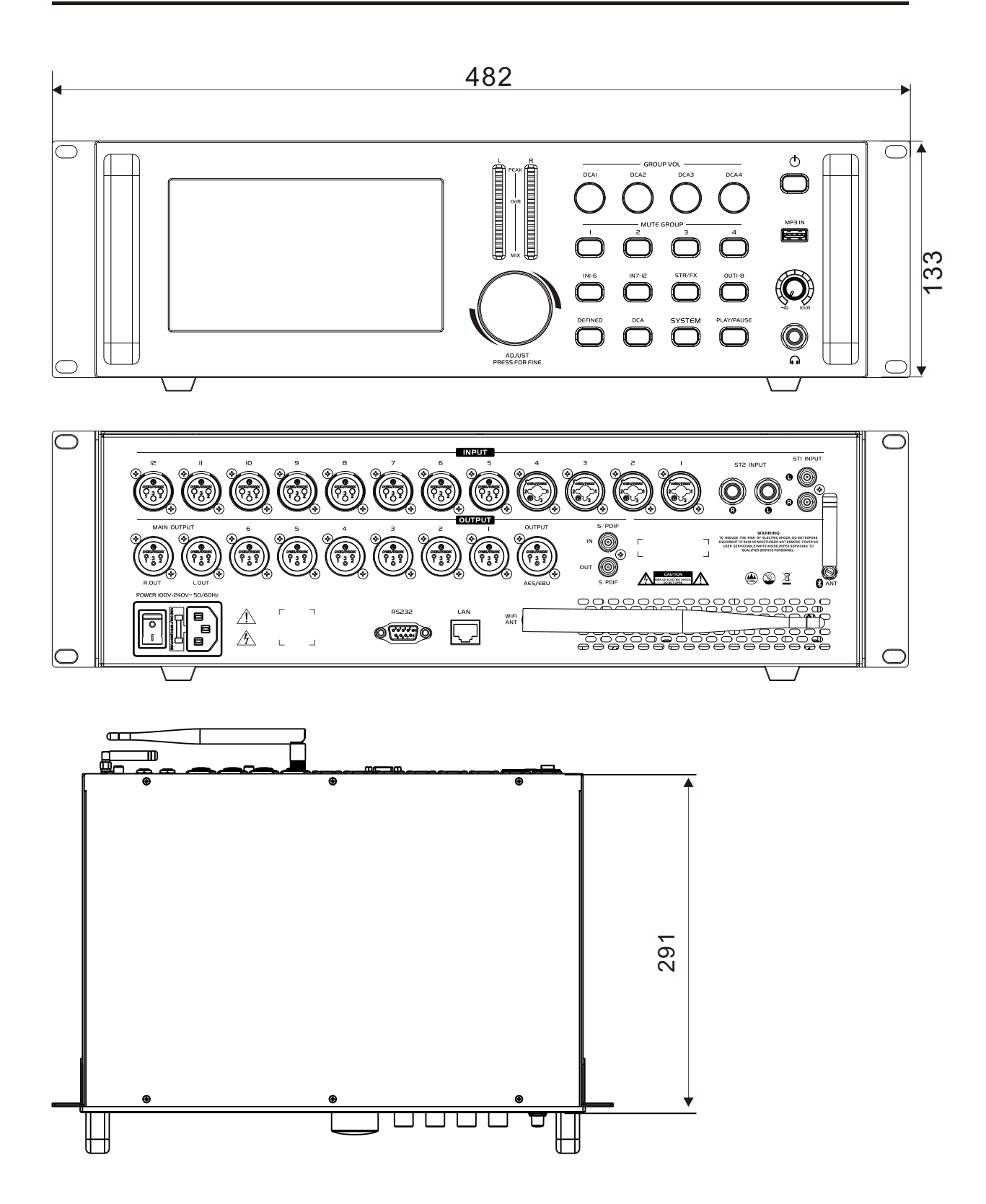

麦克风-通道

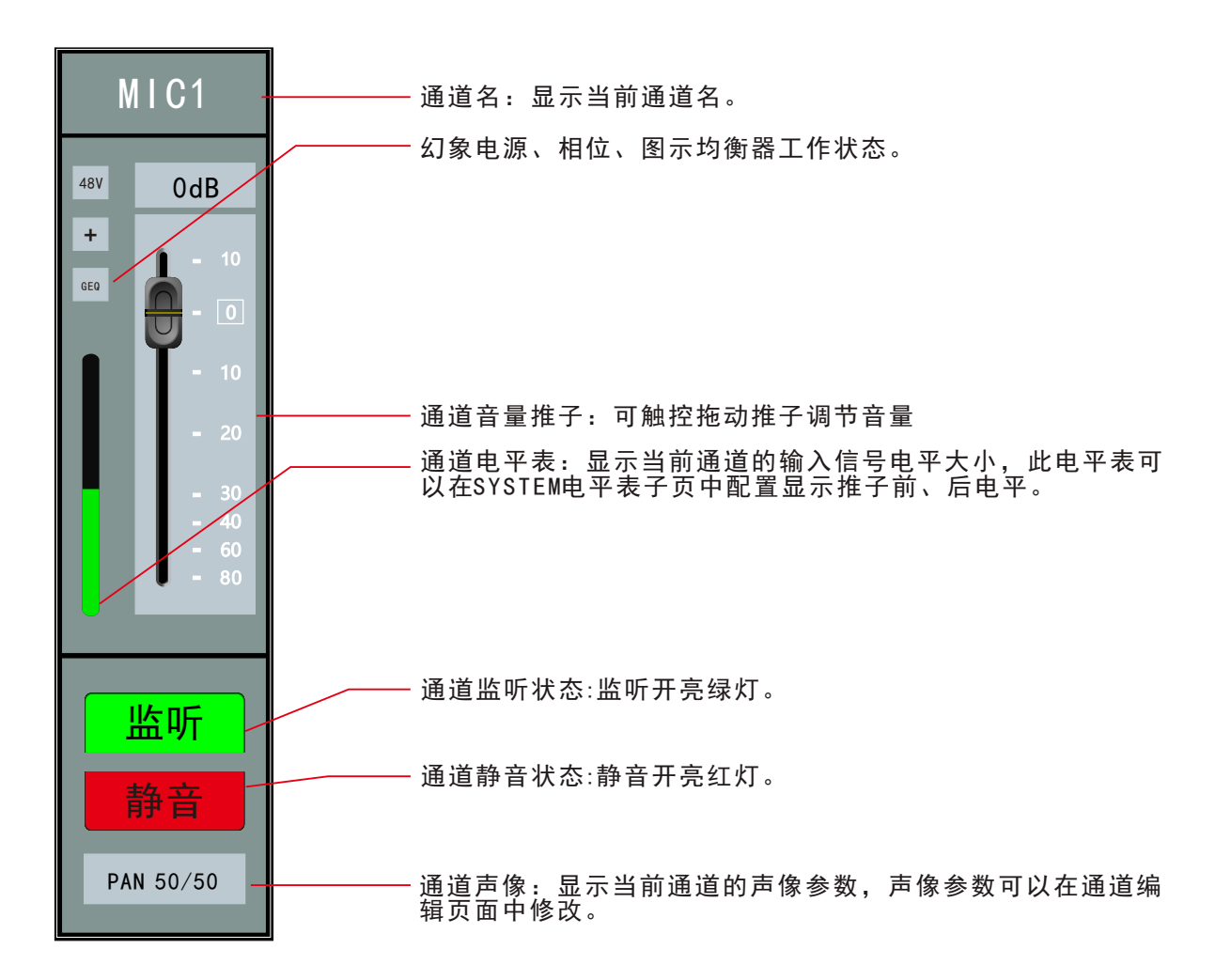

麦克风-编辑

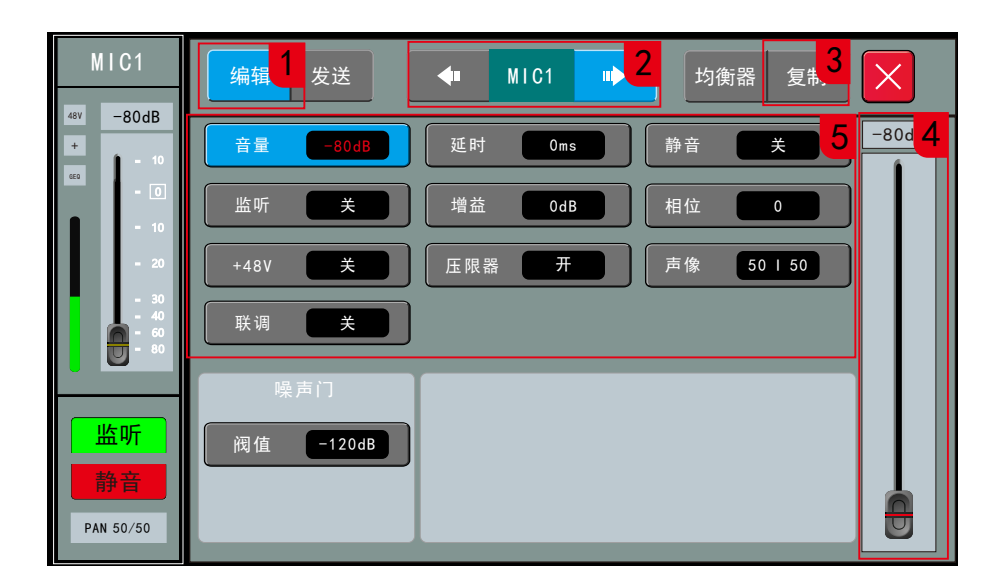

页面进入方法:按IN1-6或IN7-12按钮,触屏双击要配置的通道区域,单击"编辑" 按钮。

1.编辑模块选择键

单击"编辑"按钮显示编辑子页面。

2.通道切换开关

按左右箭头选择上或下一通道并进入此通道的编辑窗口。

3.复制

通道复制按钮,复制和粘贴此通道的参数设置,使用此功能快速复制设置和参数到另一通道。 源通道的声像、48V电源和GAIN配置不会复制到目标通道

4.调参推子,选择任一非开关参数项,都可以通过触控调参推子来调节参数

5.通道参数

- 1)音量:通道音量,调节范围-80~10dB,对应调节通道物理推子位置。
- 2)延时:通道延时时间,调节范围0到200毫秒。
- 3)静音:通道静音开关。
- 4)监听:通道监听开关。配置通道监听时, SYSTEM页面耳机参数也要配置正确。
- 5)增益:输入通道增益,调节范围从0~20dB。
- 6)相位:输入信号反相开关,此功能适用于避免几个相距较远的麦克风拾取同一音源可能产 生的反相位信号抵消的问题。
- 7)48V:48V幻象电源使能开关。此功能用于发送48V电源给电容麦克风或其他一些需要供电 的设备。
- 8)压缩器:压缩器开关。
- 9)声像:调节当前通道的声像大小,左右范围0~100。
- 10)联调:联调左右相邻两输入通道,如通道1和2,3和4等。

麦克风-编辑

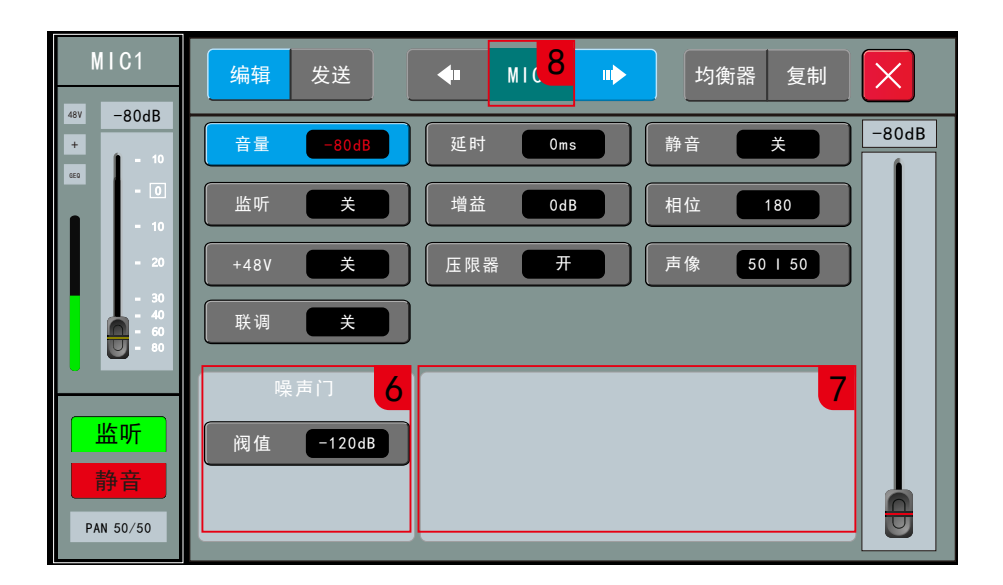

6.噪声门:调节范围-120~-20 dB。

7.压缩器配置参数

阈值:调节压缩器的阈值,调节范围-24dB — +24dB,任何低于阈值的信号都不会被压缩,高 于阈值的信号将被按设定比例压缩。

启动:从3ms到100ms。

压缩比:调节压缩比率从1:1到128:1。

释放:从2x启动时间到32x启动时间。

8.通道重命名

触控显示页面顶部中间位置上的通道名,会弹出"通道名配置"窗口如下图所示:

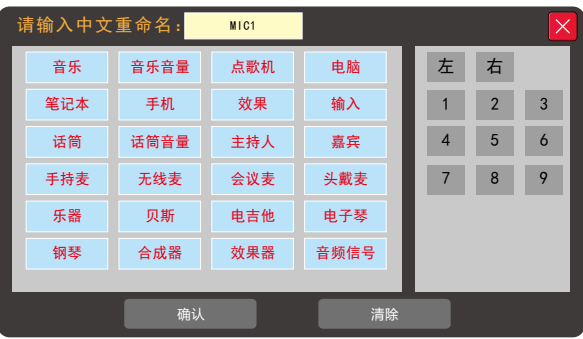

设备内固化了通道名词条,词条由2个字段组成,用户可自由配置,如需要通道名为"音乐1" 选择"音乐"和"1"两个词条后点击"确定"。 点击"清除"通道名恢复默认配置。

麦克风-发送

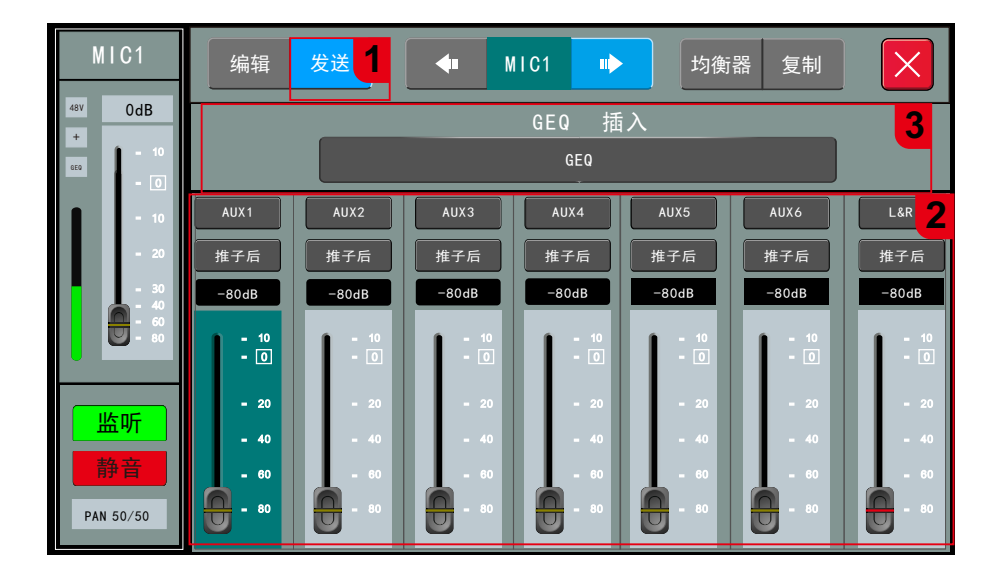

页面进入方法:按IN1-6或IN7-12按钮,触屏双击要配置的通道区域,单击"发送" 按钮。

1.发送模块选择键

单击"发送"按钮显示发送子页面。

2.发送参数

总线开关:总共7个总线按钮,AUX1~AUX6为单声道总线,L&R为立体声总线,L&R总线也就 是我们经常说的主总线。总线开关打开,表示输入通道信号路由到总线上。

推子前/推子后:配置发送到总线的信号是取输入通道推子前还是推子后的信号。 发送音量:配置发送到总线的信号大小,通过触摸推子拖动来调节音量大小, 调节范围:-80~10 dB.

3.GEQ插入

选择插入GEQ模块,在均衡器前将GEQ模块插入到当前通道,输入通道只允许插入一个GEQ 模块。当被选择的模块已经被其它通道占用时,会弹出提示对话框。GEQ配置要进入SYSTEM 页面中的效果器页面,切到GEQ设置项设置。了解更多GEQ的信息请参考"GEQ"子页。

麦克风-均衡器

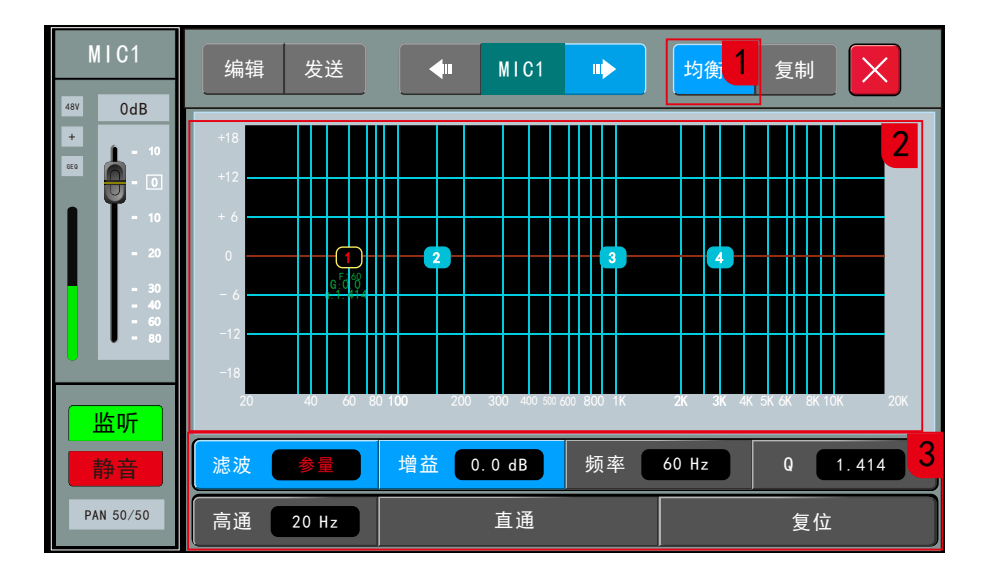

页面进入方法:按IN1-6或IN7-12按钮,触屏双击要配置的通道区域,单击"均衡器" 按钮。

1.均衡器模块选择键

单击"均衡器"按钮显示均衡器子页面。

2.EQ均衡器

在图示上有4个可选择频点,可以触控选择或拖动频点来调整。

3.均衡器参数

- 1)HPF:高通滤波器,调整高通滤波器的频点,调节范围为20Hz到400KHz,这个滤波器对于切 掉来至舞台的低频噪音非常重要。
- 2)增益:EQ增益,调节范围为-15~15dB
- 3)频率:EQ频率调节范围20Hz-20kHz
- 4)Q值:EQ带宽,调节范围为0.404-28.852
- 5)EQ类型:三种类型可配,分别是低架、高架和参量。
- 6)直通:点击打开旁通功能,断开均衡功能,再点恢复功能。
- 7)复位:点击此键均衡图示曲线恢复到平直状态。

立体声-编辑

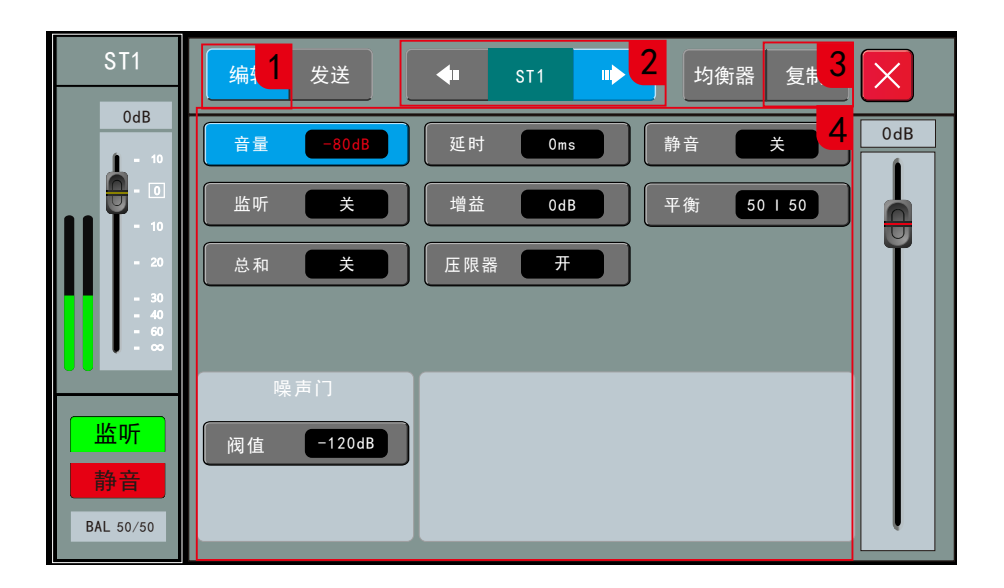

页面进入方法: 按STR/FX按钮, 触屏双击ST1或ST2通道区域, 单击"编辑"按钮。

1.编辑模块选择键

单击"编辑"按钮显示编辑子页面。

2.通道切换开关

按左右箭头选择上或下一通道并进入此通道的编辑窗口。

3.复制

通道复制按钮,复制和粘贴此通道的参数设置,使用此功能快速复制设置和参数到另一通道。 源通道的平衡、Gain参数不会复制到目标通道。

4.通道参数

- 1) 音量:通道音量,调节范围-80~10dB,对应调节通道物理推子位置。
- 2) 延时:通道延时时间,调节范围0到200毫秒。
- 3) 静音:通道静音开关。
- 4) 监听:通道监听开关。配置通道监听时, SYSTEM页面耳机参数也要配置正确。
- 5) 增益:输入通道增益,调节范围从0~20dB。
- 6) 平衡:调节当前通道的平衡大小,左右范围0~100。
- 7) 总和:立体声输入支持该功能,总和功能开启,如果只接了单边输入信号时,设备自动执 行左右通道信号复制。
- 8) 噪声门:调节范围-120~-20dB。
- 9)压缩器配置参数:麦克编辑页面有详细说明。

系统-设置

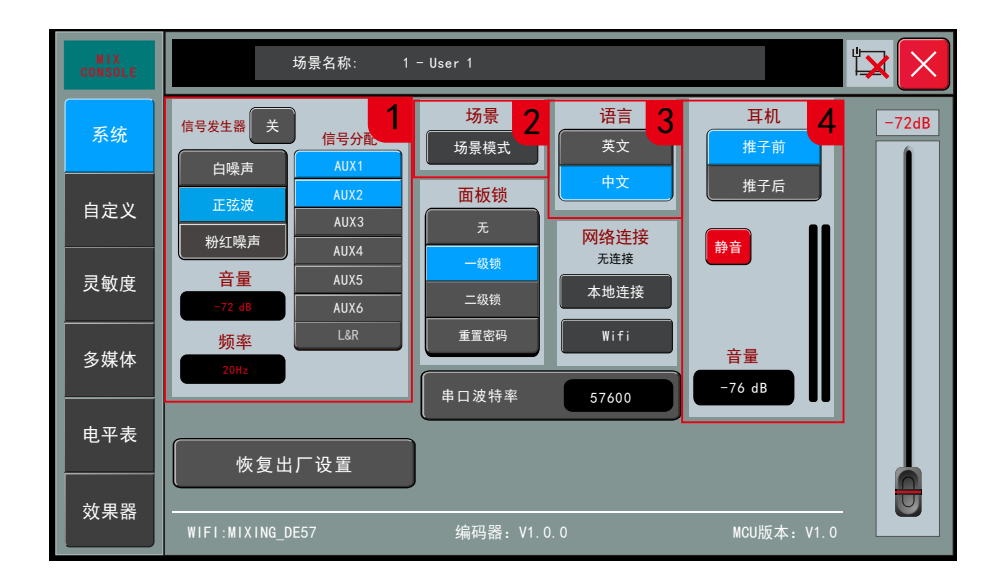

页面进入方法:面板上按SYSTEM按钮,触屏单击左侧的"系统"选项。

1.信号发生器

调音台自带的信号发生器用于测试和校正系统。

开关:点击开/关按钮打开信号发生器,再次点击将关闭。

类型:选择振荡信号类型,可选白噪、正弦波、粉噪,单击列表选择类型。

电平:调节范围从-72dB到0dB

频率:设置正弦波频率,范围从20Hz到20kHz

2.场景调用与保存

调音台支持32组场景配置预设。

注: 设备有自动保存参数功能,设备每隔5秒自动保存一次配置,调完参数5秒后断电重启,设 备自动恢复到断电前的配置。

3.语言

包含中文和英文两个选项。

4.监听/耳机

在面板右上角有耳机接口和模拟电平控制电位器控制耳机音量。

推子前/还是推子后,用来配置是监听所设通道的推子前信号还是推子后信号。

静音:监听总静音开关。

监听音量:可调范围-76dB到0dB

注:开启了任一一个通道的监听功能,面板上的电平灯将显示监听电平信号。

系统-设置

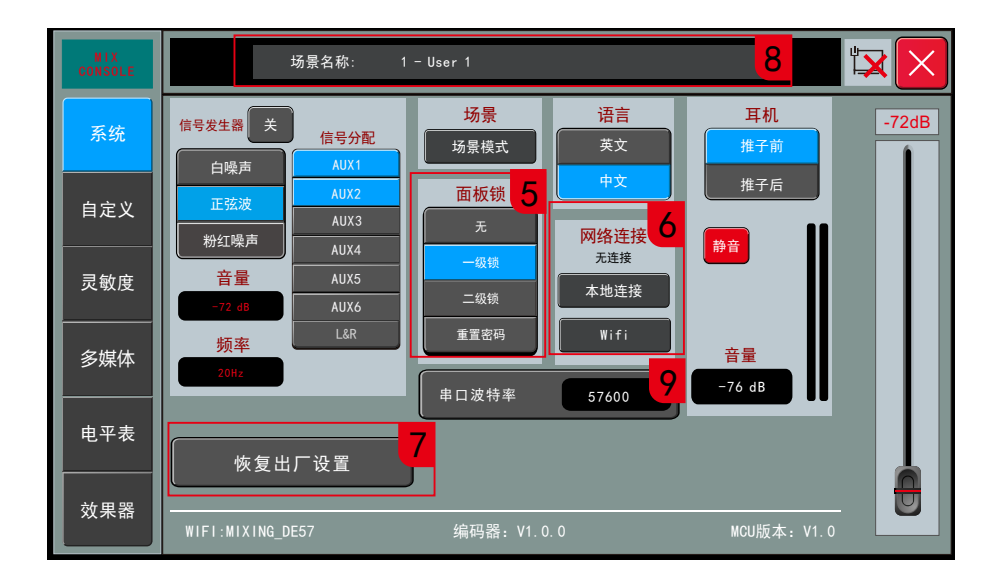

5.面板锁

设置面板的一级锁、二级锁。一级锁:锁定屏幕上的所有配置功能,可操作面板按键; 二级锁:锁定面板屏幕、按钮和推子;按屏幕锁图标,输入密码解锁。

6.网络连接

1)本地连接:点击页面中的"本地连接"按钮,弹窗显示有线网络配置和状态信息,可配置 DHCP开启和禁用。配置DHCP禁用时,可手动修改IP、子网掩码、网关和物理地址。 2) WIFI连接: 点击页面中的"WIFI"按钮, 弹窗显示WIFI配置和状态信息。设备默认WIFI名 为"MIXING\_xxxx", xxxx为4位随机数。

7.恢复出厂配置

点此按钮会将场景和系统配置全部恢复成出厂默认配置后并自动重启设备。

8.实时显示最近一次调用的场景名称。

9.串口波特率

后面板的RS232串口波特率配置,可调节范围:4800,9600,19200,38400,57600,115200bps 出厂默认57600bps。

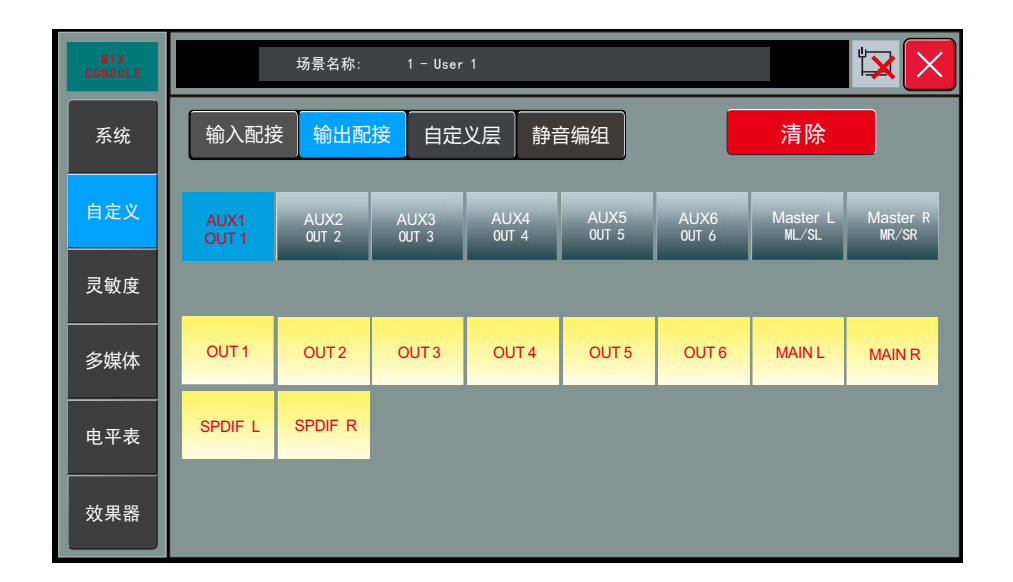

页面进入方法: 面板上按SYSTEM按钮, 触屏单击左侧的"自定义"选项, 触屏单击"输出配 接"选项。

输出配接:自定义输出接口设置,配置总线输出信号到物理输出端口。单击任意总线按钮,然 后再单击要分配到的物理输出口,这样就完成了从总线到端口的配接设置。比如:把AUX1总 线配接到OUT1,先点击选择AUX,再点击OUT1,AUX按钮下显示OUT1表示配接成功。

 出厂默认输出口1,2,3,4,5,6依次配到AUX1,AUX2,AUX3,AUX4,AUX5,AUX6总线, 输出7,8配到MAIN总线。

清除:清除自定义配接设置。

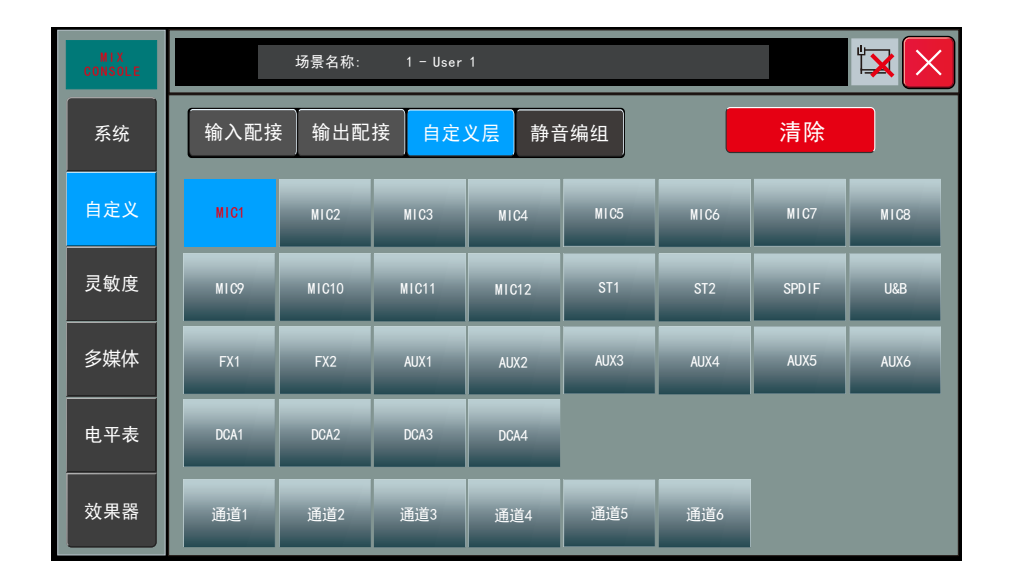

页面进入方法: 面板上按SYSTEM按钮, 触屏单击左侧的"自定义"选项, 触屏单击"自定义 层"选项。

自定义层:自定义页面显示内容设置,配置任意一路通道状态条显示在指定页面位置。单击任 意通道或总线按钮,然后再单击要显示到通道位置号。

清除:清除自定义配接设置。

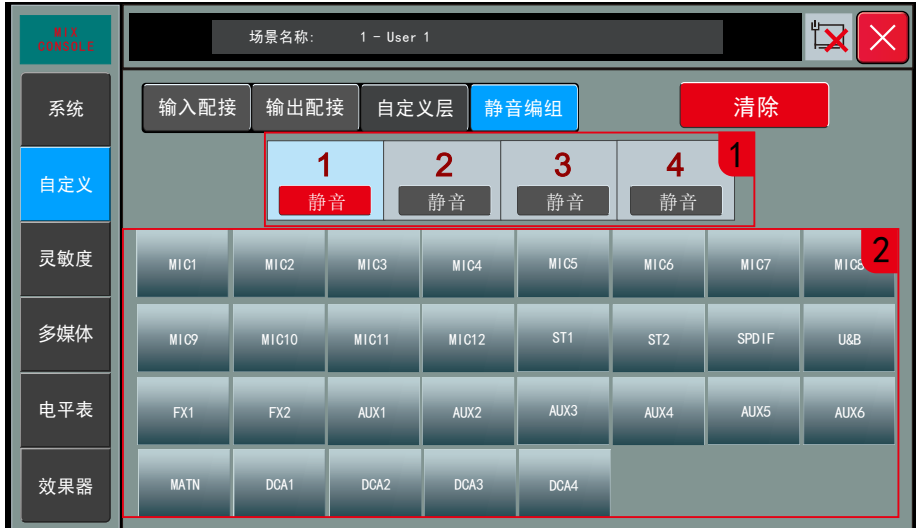

1. 静音编组选项卡

4个静音编组,点击中间的静音按钮,可控制掩码开关打开的通道静音。

2. 静音编组通道掩码开关

输入通道,输出总线和DCA静音开关都可以编入静音编组。点击通道开关,亮绿色表示掩 码开,同时下方显示当前通道编入哪个编组。

系统-灵敏度

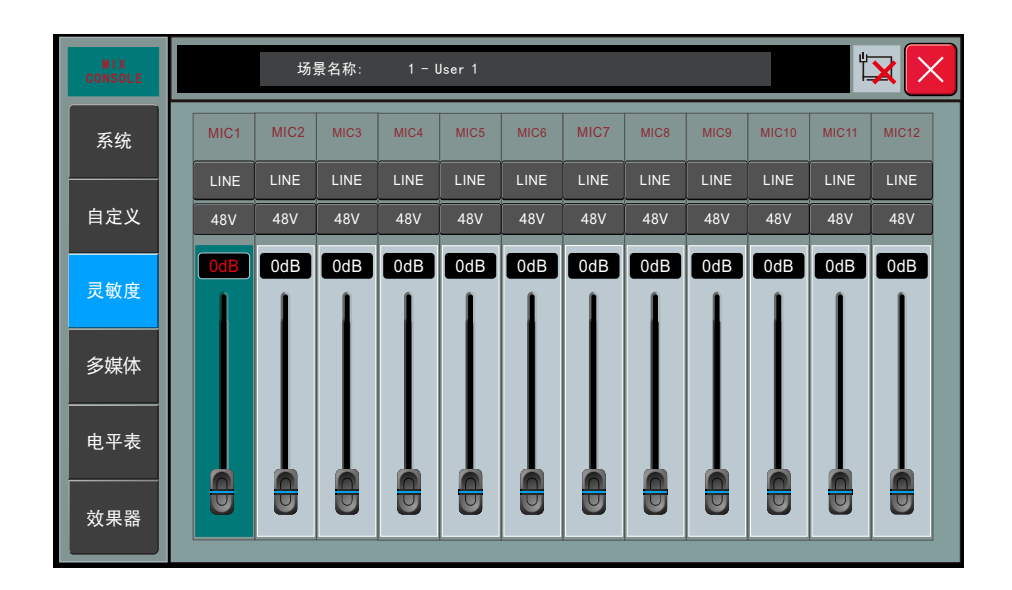

页面进入方法:面板上按SYSTEM按钮,触屏单击左侧的"灵敏度"选项。

灵敏度设定:设置MIC1~MIC12通道的灵敏度,单击LINE/MIC按钮切换硬件电路上的输入 灵敏度开关,配成MIC,则输入灵敏度为-20dB,配成LINE,则灵敏度为0dB,接麦克风输入时如 果灵敏度不够,还可以调节通道的增益参数。

48V开关设定:设置MIC1-12通道的48V幻象电源开关

通道增益设定:设置MIC1-12通道的增益参数,参数范围0~20dB

系统-多媒体

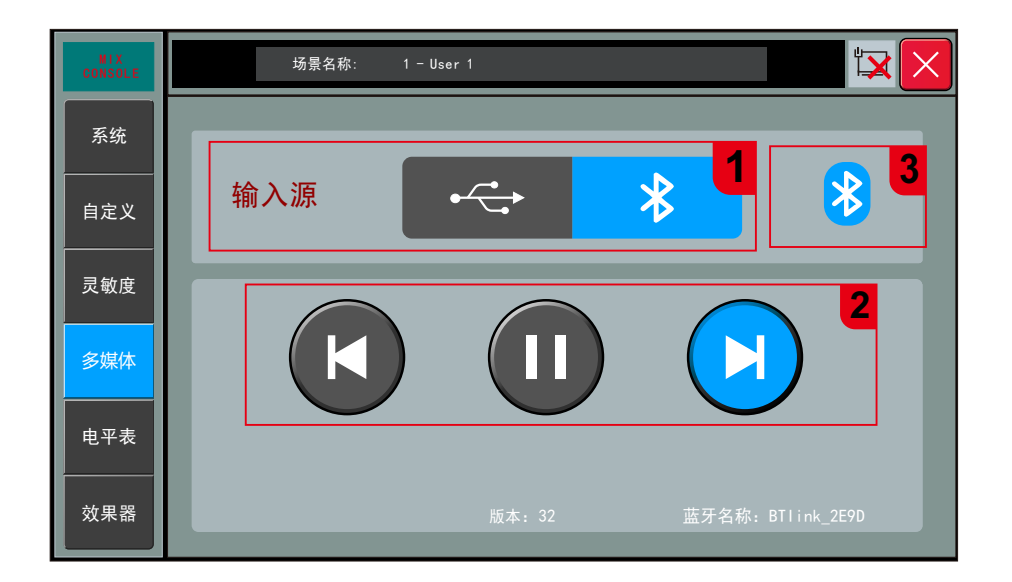

页面进入方法:双击面板上的PLAY/PAUSE按钮,或单击面板上按SYSTEM按钮,触屏单击左 侧的"多媒体"选项。

1.输入源:USB和蓝牙共用1个输入源通道,USB和蓝牙不能同时输入,所以此处需要选择输 入源。

2.播放控制:三个控制按钮,分别是上一曲、播放/暂停、下一曲。

3.蓝牙联接状态:高亮时表示蓝牙已联接。 设备支持MP3,WAV,FLAC,APE等格式的音源播放。

注: USB/蓝牙输入配置按STR/FX按钮, 选择U&B通道, 可操控输入音量、静音和监听开关, 双 击U&B通道条可进通道配置页面。

系统-电平表

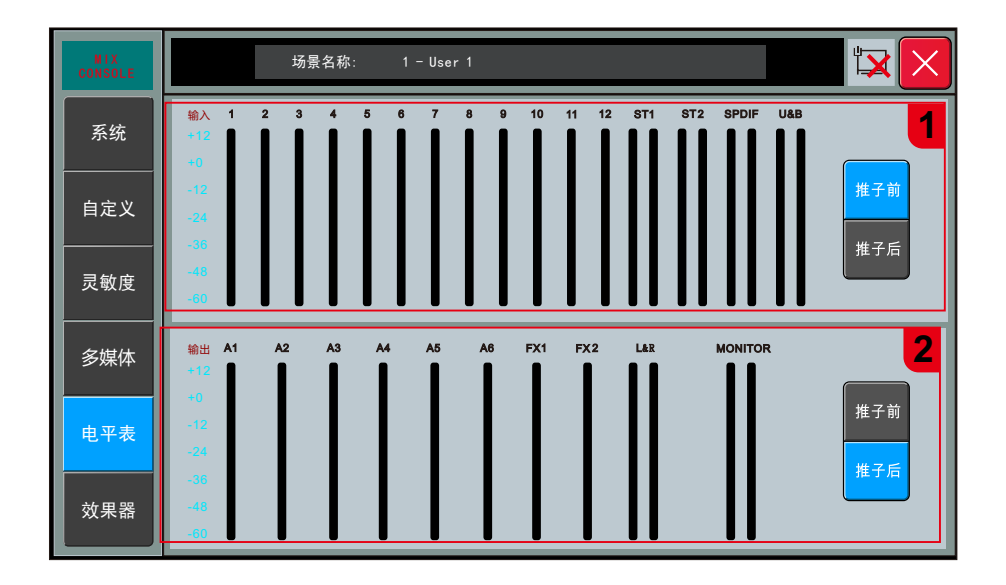

页面进入方法:面板上按SYSTEM按钮,触屏单击左侧的"电平表"选项。

此页面实时显示输入通道和输出通道的电平状态。

1.输入推子前/推子后按钮: 配置输入通道电平表显示推子前还是推子后的信号电平。

2.输出推子前/推子后按钮:配置输出通道电平表显示推子前还是推子后的信号电平。

注:此页面电平表输出推子前/推子后切换后,在通道和总线页面的电平显示也会同时改变。

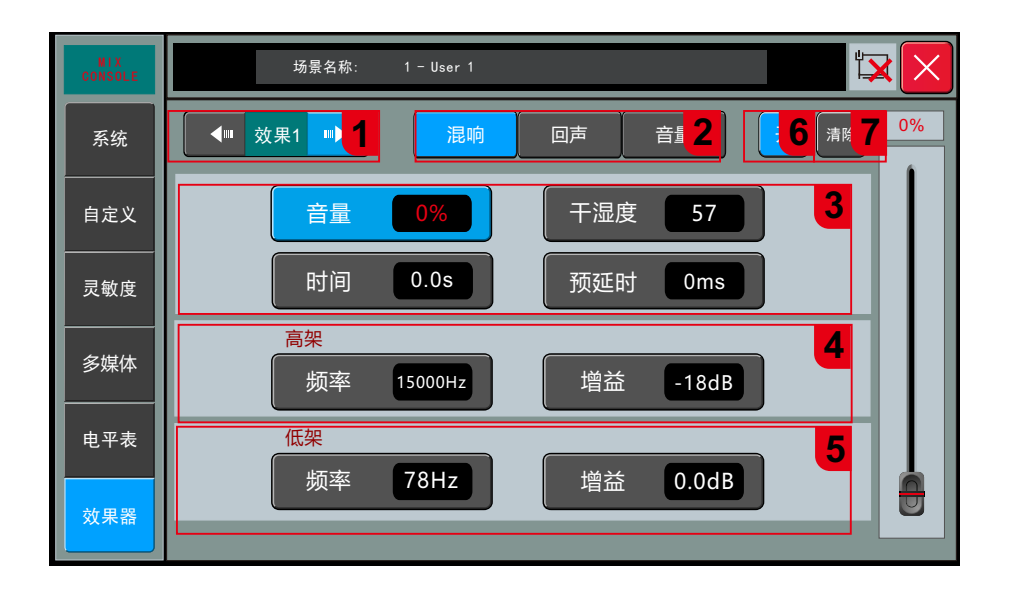

页面进入方法:面板上按SYSTEM按钮,触屏单击左侧的"效果器"选项。 1.模块选择:按左右方向键切换到效果器1功能模块的设置页面,只有效果器1有混响功能。

2.混响按钮:单击此按钮即切到混响配置页面。

3.基本参数

- 1)音量:混响音量调节,范围0-99%
- 2)干湿度:调节范围0-100
- 3)时间:混响时间调节范围0.0-6.0S
- 4) 预延时: 预延时调节范围0-50Ms

4.高架参数

- 1)增益:调节范围±18dB
- 2)频率:范围1.5kHz-15kHz
- 5.低架参数
- 1)增益:调节范围±18dB
- 2)频率:范围20Hz-200Hz

6.开关: 混响开关按钮。

7.清除:清除当前混响配置,恢复到默认配置。

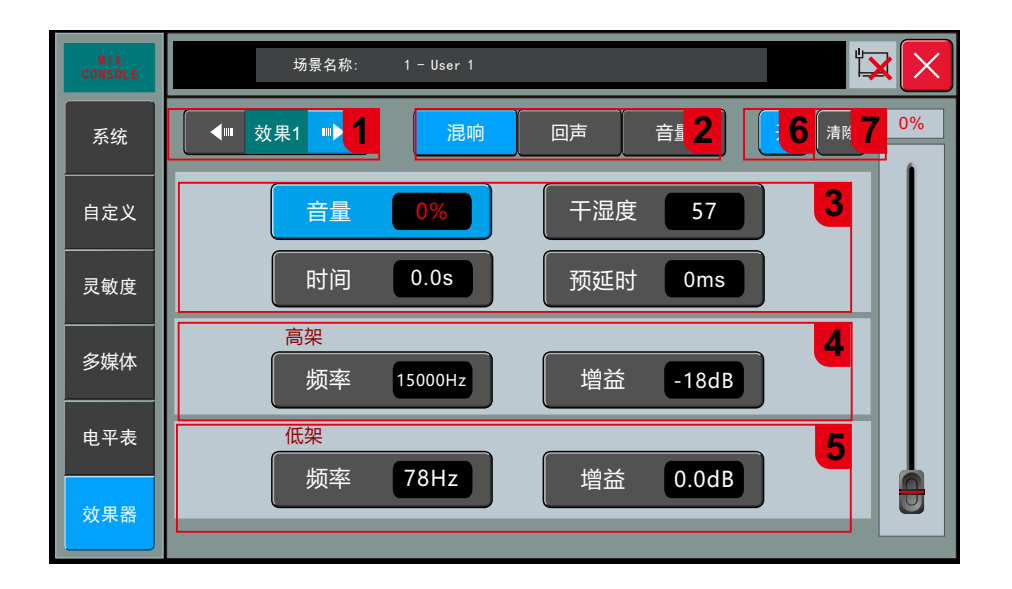

页面进入方法:面板上按SYSTEM按钮,触屏单击左侧的"效果器"选项。 1.模块选择:按左右方向键切换到效果器1/2功能模块的设置页面,2个效果器都有回声功能。

2.回声按钮:单击此按钮即切到回声配置页面。

3.基本参数

1)音量:回声音量调节范围0-99 2)重复次数:次数调节范围0-99 3)回声延时:延时调节范围0-250ms 4)预延时:延时调节范围0-250 ms

4.高架参数 1)增益:调节范围±18dB 2)频率:范围1.5kHz-15kHz

5.低架参数 1)增益:调节范围±18dB 2)频率:范围20Hz-200Hz

6.开关: 回声开关按钮。

7.清除: 清除当前回声配置,恢复到默认配置。

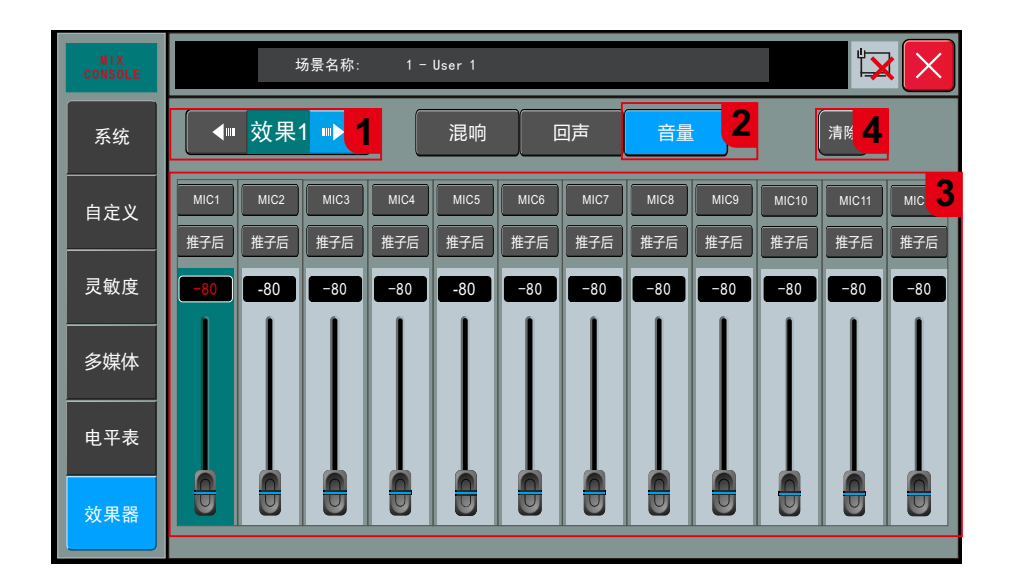

页面进入方法:面板上按SYSTEM按钮,触屏单击左侧的"效果器"选项。

- 1.模块选择: 按左右方向键切换到效果器1/2功能模块的设置页面
- 2.音量源按钮:单击此按钮即切到音量源配置页面。
- 3.效果器音量源、推子前后和增益配置:选中音量源通道,可调音量-80dB~+10dB, 推子前, 推子后可选择。
- 4.清除: 清除当前配置,恢复到默认配置。

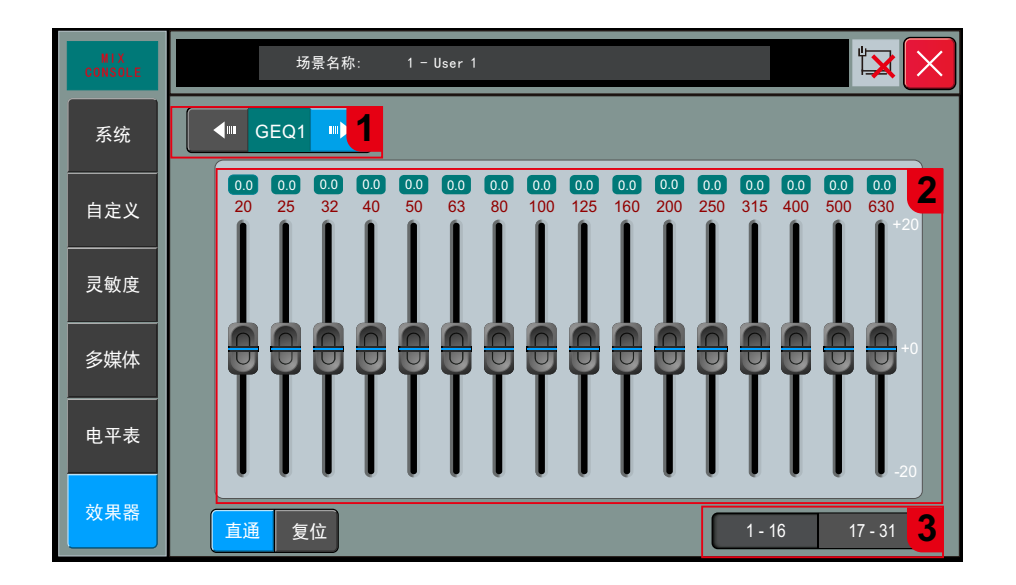

页面进入方法:面板上按SYSTEM按钮,触屏单击左侧的"效果器"选项。

1. 模块选择: 按左右方向键切换到GEQ功能模块的设置页面

2. GEQ面板:每个频点对应的增益值默认为0,可通过屏幕内对应频点的推子调增益也可以通 过对应频点的物理推子调节。

3. 直通/复位/段GEQ选择键

1 ) 直通:点击此图标信号旁通,在点恢复,默认为非旁通状态。

2 ) 复位:点击此图标,所有频点的增益都恢复到0位置,推子都回到中间位置。

3 ) 31段GEQ选择键:点击对应按钮,物理推将可以控制对应频点的增益。

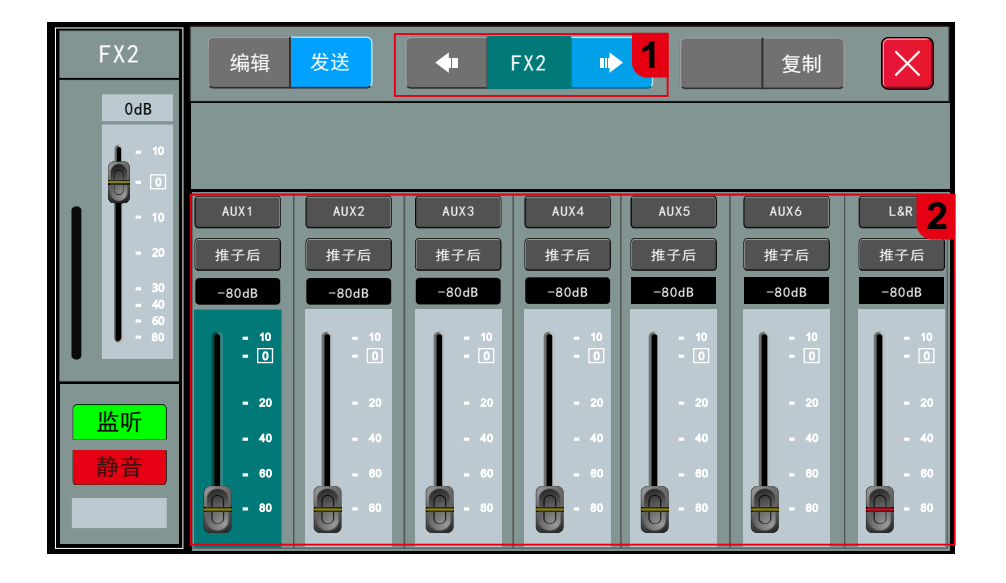

页面进入方法:面板上按STR/FX按钮,触屏双击要配置的通道区域,单击"发送"按钮。

1.发送模块选择键

单击"发送"按钮显示发送子页面。

2.发送参数

总线开关:总共7个总线按钮,AUX1~AUX6为单声道总线,L&R为立体声总线。 总线开关打开表示开启效果器信号发送到总线的路由开关。 发送音量:配置发送到总线的信号大小,通过触摸推子拖动来调节音量大小。 调节范围:-80~10 dB

DCA-编辑

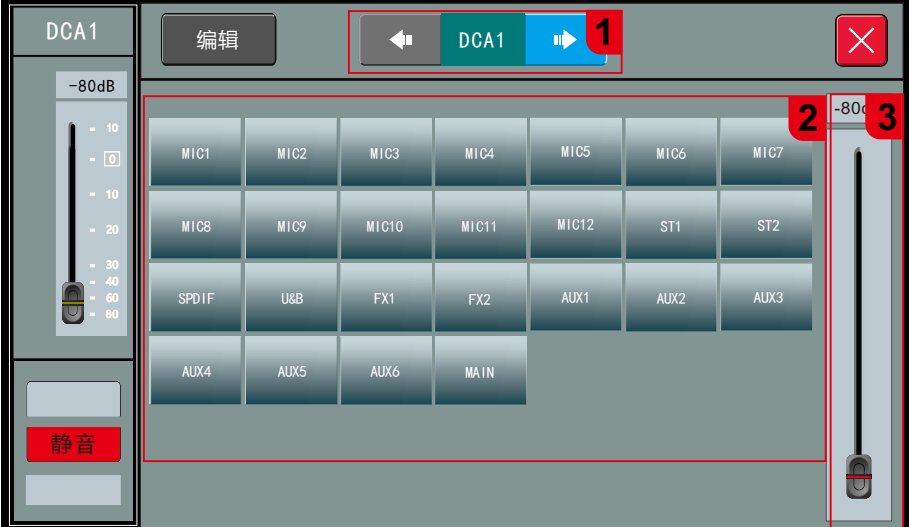

页面进入方法:按DCA按钮,触屏双击DCA任一通道区域。

1. 通道切换开关 按左右箭头选择上或下一通道并进入此通道的编辑窗口

2. DCA音量编组通道掩码开关

输入通道,输出总线都可以编入DCA编组。点击通道开关,亮绿色表示掩码开,同时下方显示 当前通道编入哪个编组。

3. DCA音量推子 音量调节范围: -80~10dB

注:同一个通道编入了多个DCA编组,那这个通道的输入音量将受多个DCA编组音量调节限制。

# 应用软件

1. 安卓APP应用在腾讯应用宝或GOOGLE PLAY下载,搜索关键词"FMix",找到对应软件进行下 载。

2. 设备与平板联机

- 1)联机前,检查设备WIFI天线已安装或者已用有线方式接入局域网。
- 2)设备支持WiFi做热点,IPAD搜索设备SSID进行联机。设备默认WiFi名称是MIXING\_xxxx, 后4位为随机数。 默认密码12345678,客户可自行选择是否修改WIFI名称和密码
- 3)可配置设备和IPAD联到同一个路由器进行联机。
- 4)平板上打开FMIX软件,点击"搜索",选择要联机的设备,点"连接"按钮。如果搜索到 多台调音台,你可以在调音台设备上查看设备IP地址,然后在平板上查看你搜到的每台调 音台的IP地址,选择你所要连接的设备进行联机。

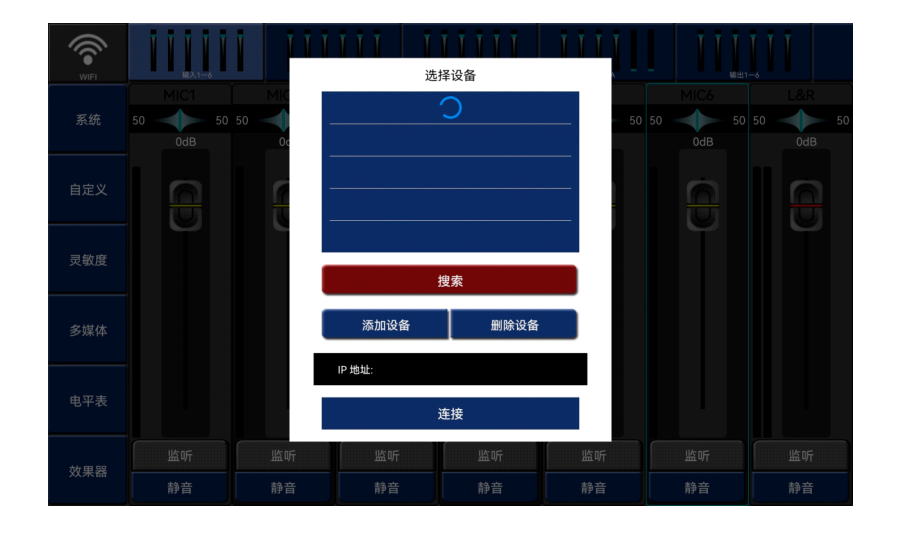

#### 5.进入APP主页面

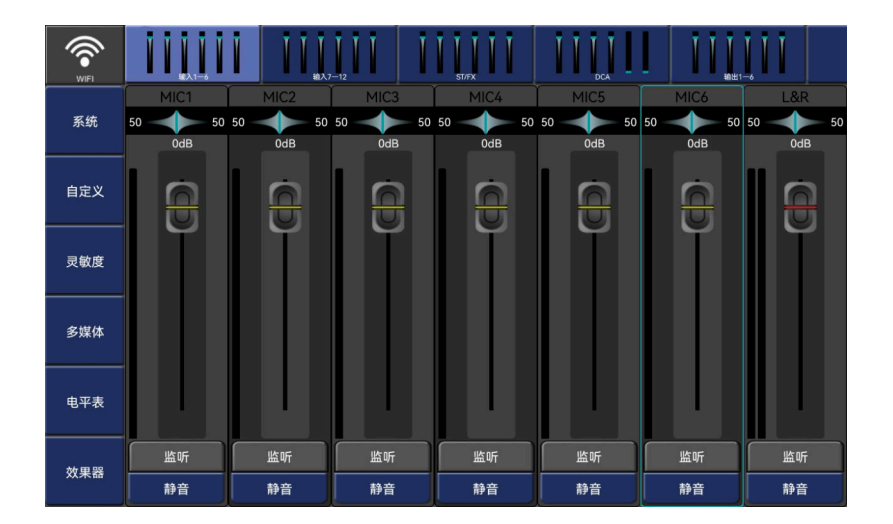

### 警告: 为防止火灾或触电危险, 切勿将本设备放 置在雨淋或潮湿环境中。

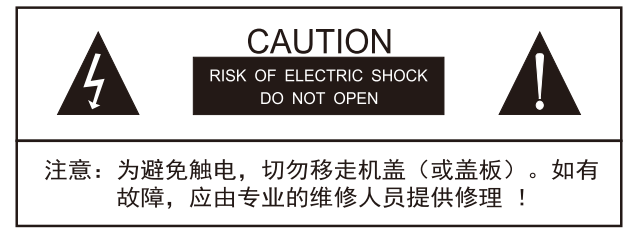